2. Material Link Share (Faculties can copy and paste google class room drive code link of subject material in Shiksha OCMS then student can open the link via OCMS) **Go to goolge classroom for your respective subject then follow the steps below:** 

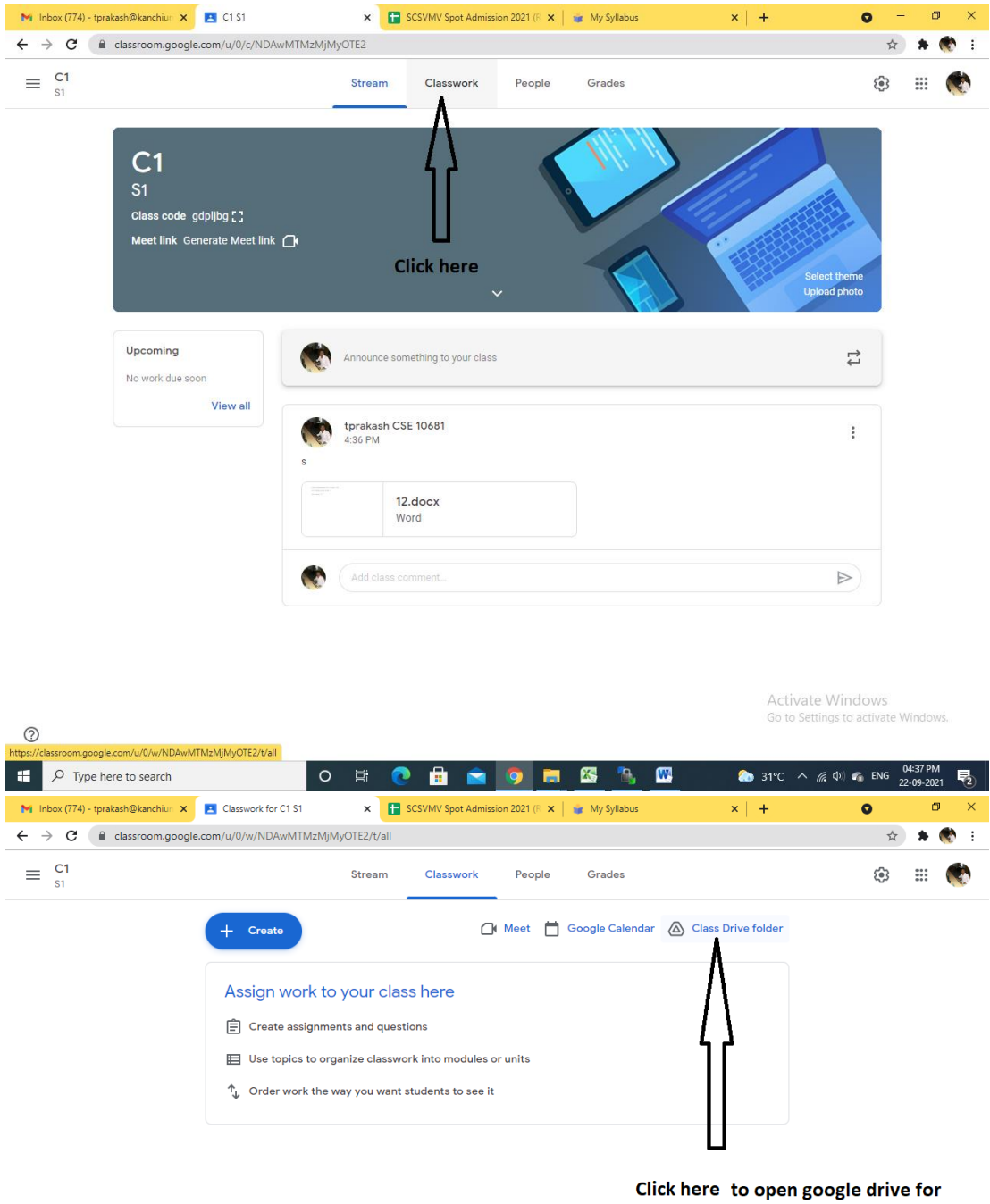

this class room

Activate Windows

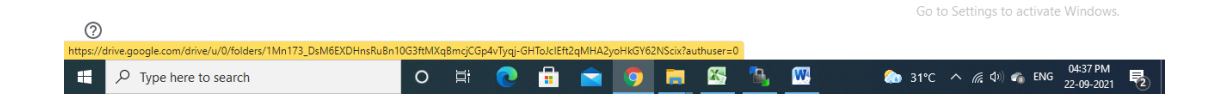

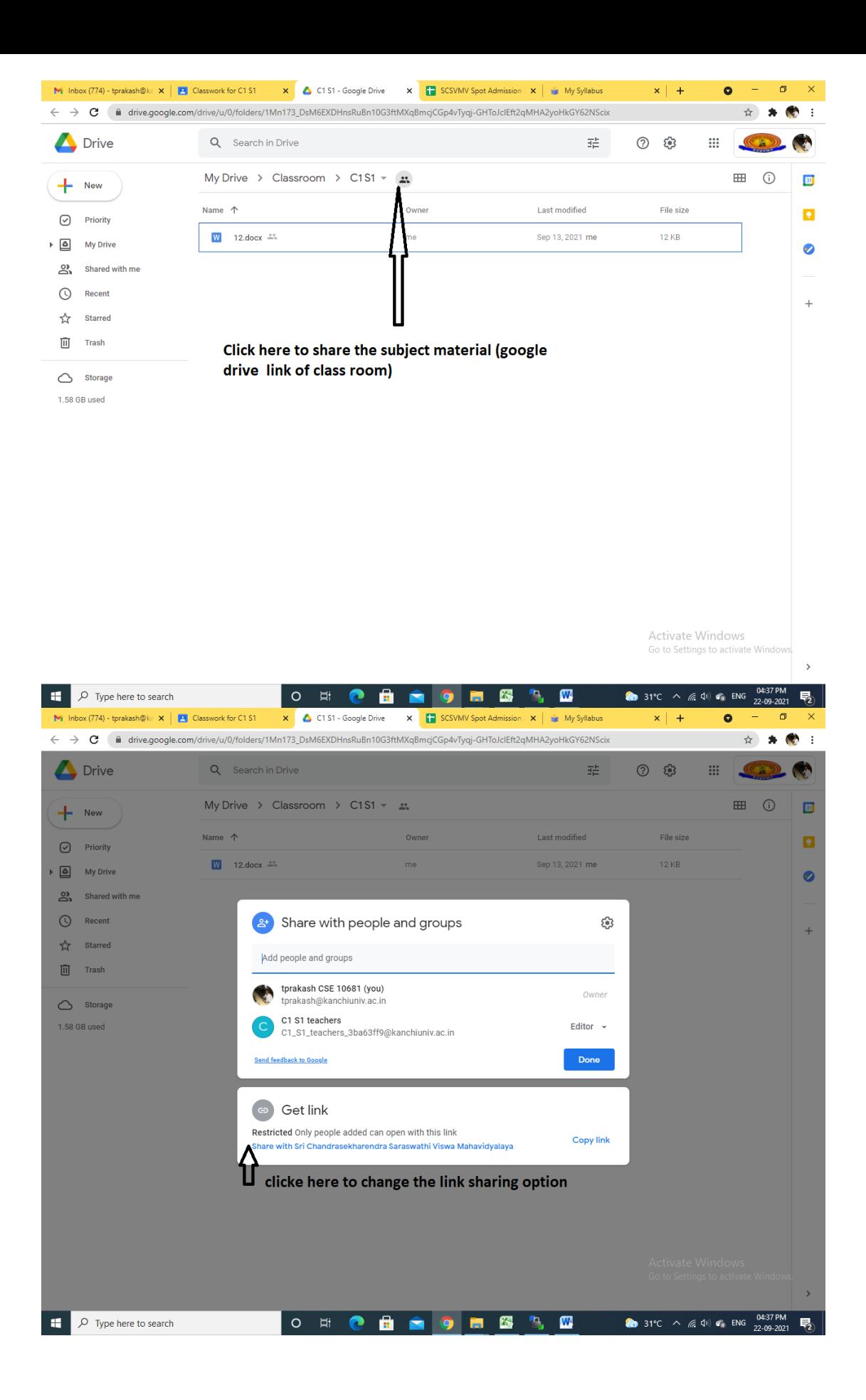

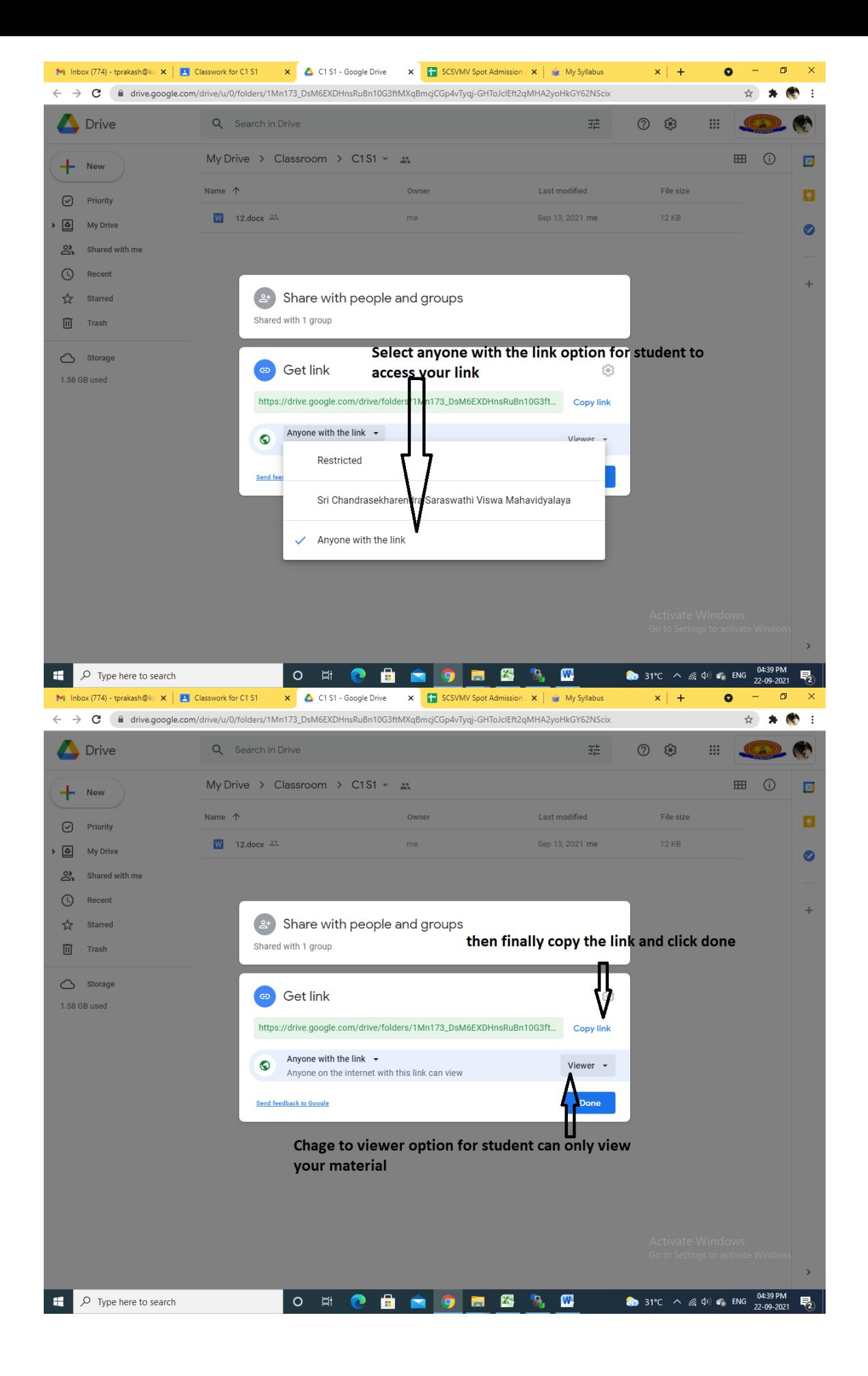

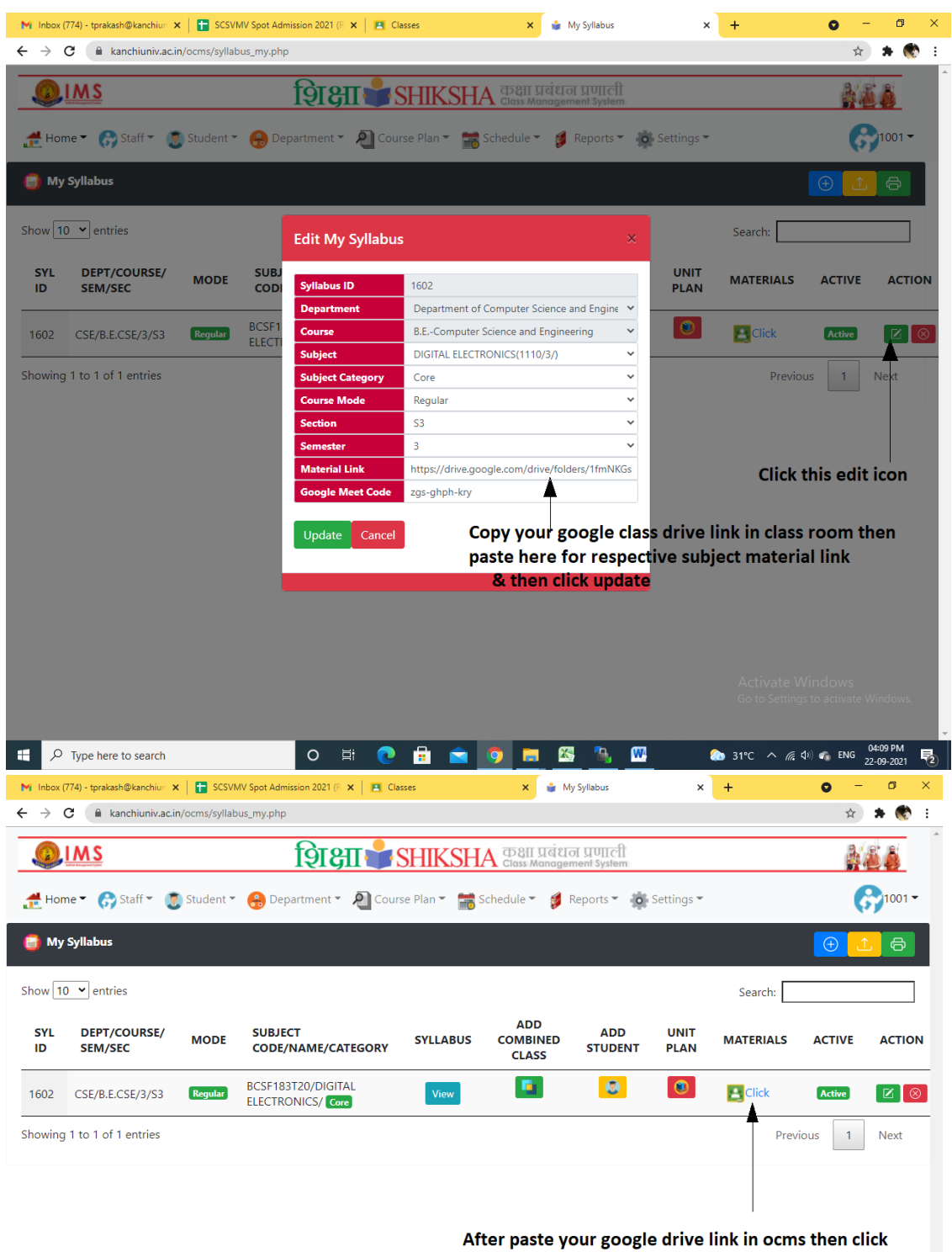

Then open OCMS Goto Course Plan -> My Syllabus then do follow steps:

this icon to redirects into google class drive